# **MINIMUM TECHNICAL REQUIREMENTS**

### **1. Candidate Machine Requirement:**

- **a. Microsoft Windows Operating System**
	- **i. Machine Requirement:**

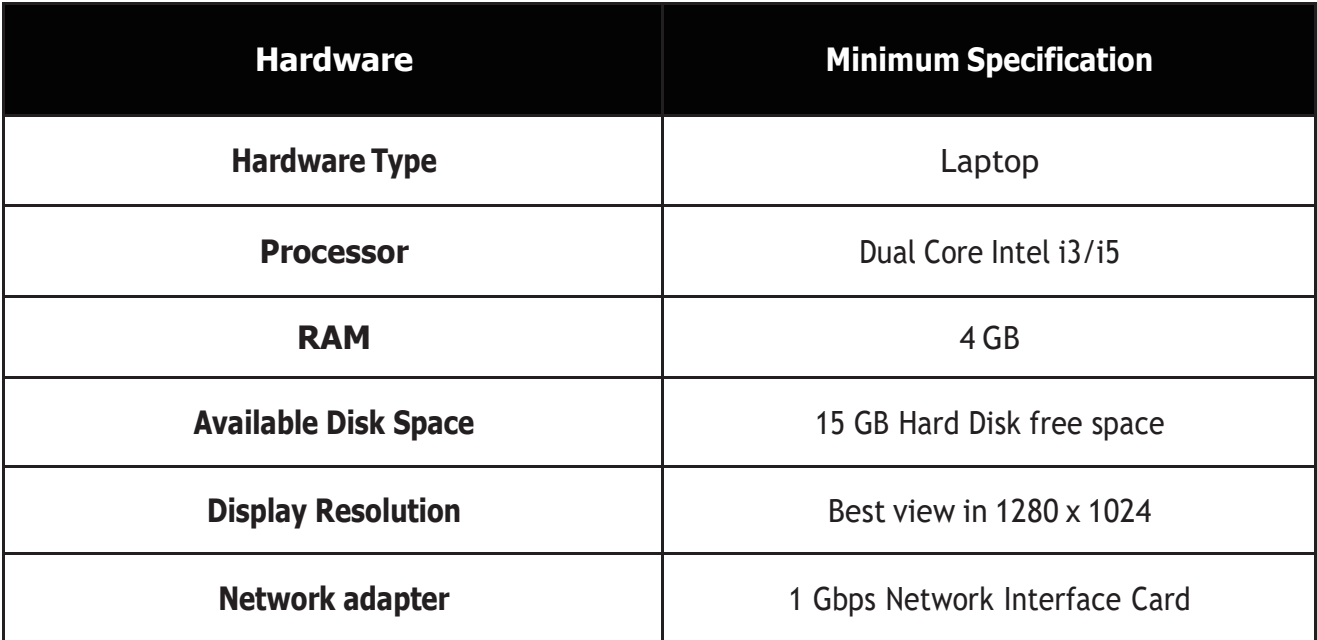

## **ii. Software Requirement:**

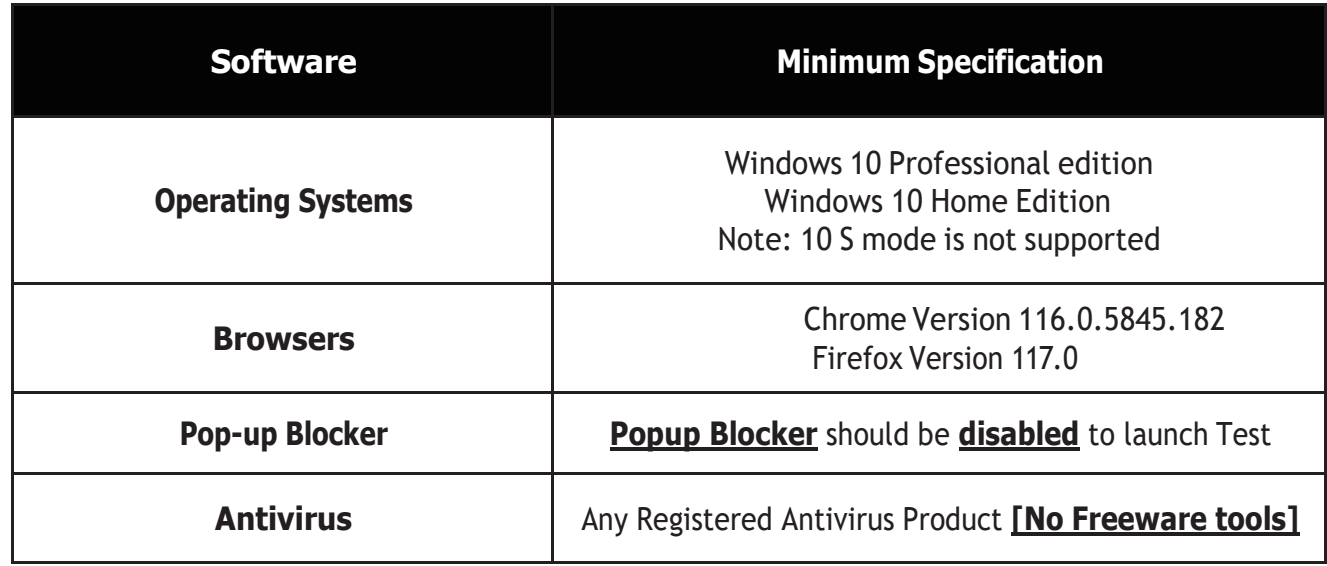

## **Important Note:**

- Smart Phones (iOS & Android) & Tablets (iOS & Android) Windows 7 & Windows 8 machines are NOT supported for Secure Examinations. as they are out of support by Microsoft.
- If you are using any freeware antivirus tools, please switch them off. Alternatively, if your exam is being blocked by an antivirus, go to the antivirus setting and allow it.

## **b. MAC Operating System**

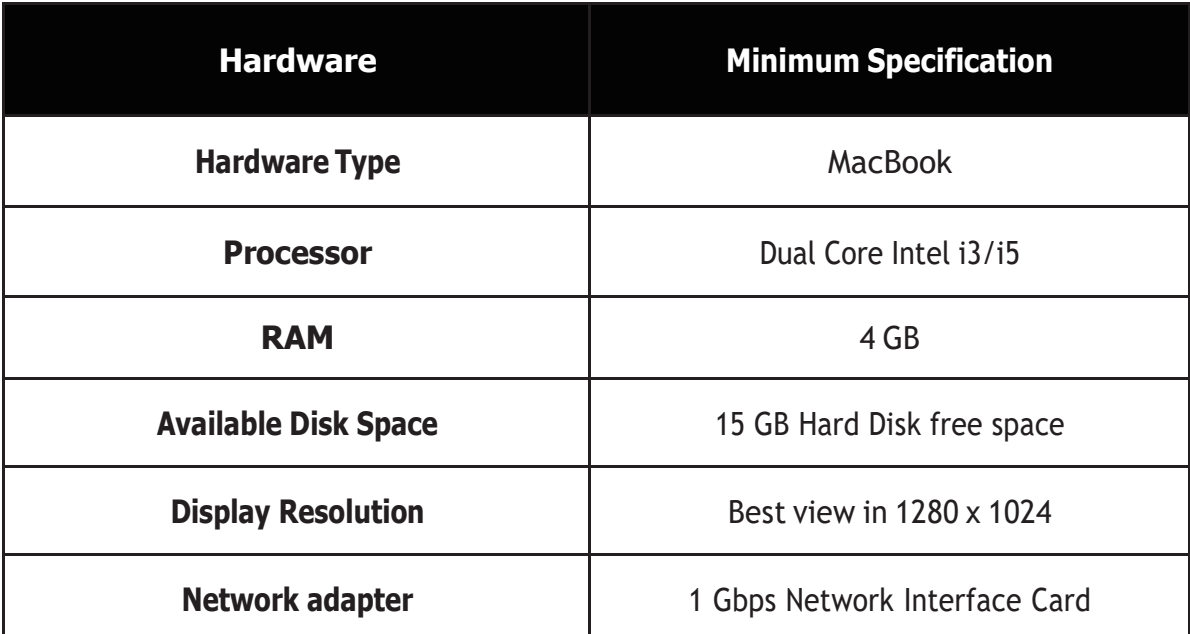

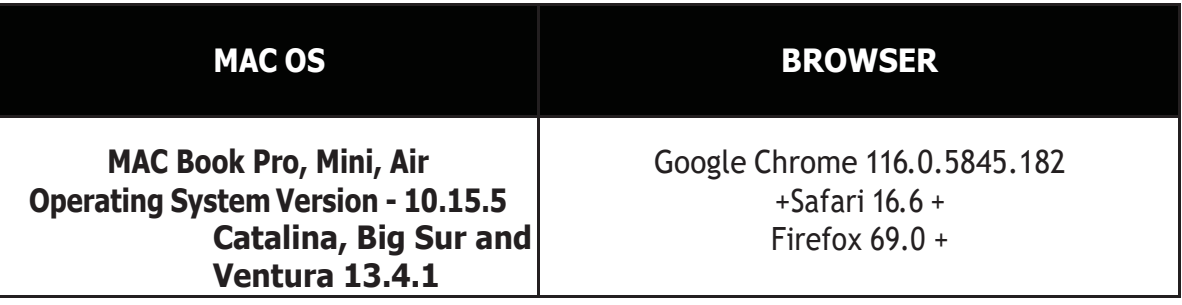

# **Important Note:**

• Anything **lower than 10.15.5 of Catilina, Big Sur and Ventura 13.4.1** were not supported, for MAC OS. This is due to a recent upgrade in the MAC Operating system by Apple. Please see the apple releases notes from 10.15.5, for your reference.

### **c. Additional Info**

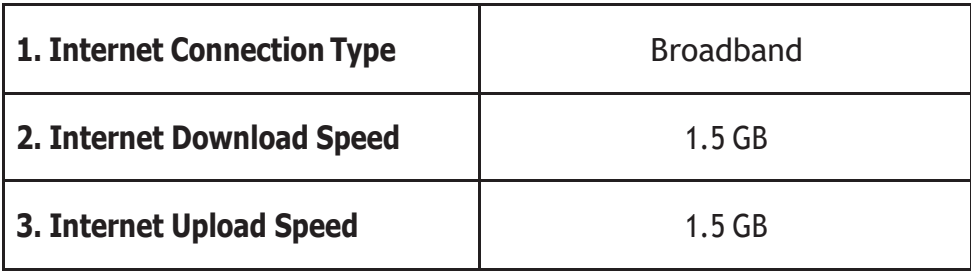

## **2. Candidate MUST Download SECURE BROWSER at least 1 (one) day before the examination day:**

## **a. Secure Browser for Window Operating System**

#### **i. To download the Secure Browser**

[https://ems.insurance.com.my/TNA/ExamHome/Files/LockDownBrowserOEMSetup.](https://ems.insurance.com.my/TNA/ExamHome/Files/LockDownBrowserOEMSetup.zip)

[zip](https://ems.insurance.com.my/TNA/ExamHome/Files/LockDownBrowserOEMSetup.zip)

#### **ii. Video Tutorial to download Secure Browser**

https://ems.insurance.com.my/TNA/ExamHome/Files/Secure%20Browser%20Installatio n%20for%20WindowsOS.mp4

#### **b. Secure Browser for MAC Operating System**

#### **i. To download the Secure Browser**

[https://ems.insurance.com.my/TNA/ExamHome/Files/LockDownLDBOEM\\_MAC.zip](https://ems.insurance.com.my/TNA/ExamHome/Files/LockDownLDBOEM_MAC.zip)

#### **ii. Video Tutorial to download Secure Browser**

https://ems.insurance.com.my/TNA/ExamHome/Files/Secure%20Browser%20Installatio n%20for%20Mac%20OS.mp4